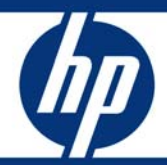

# Using HP Data Protector Debug Log Collector Tool

"Best Practices"

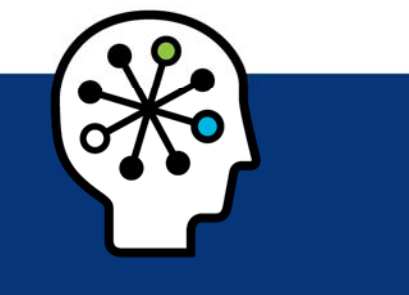

#### **Table of contents**

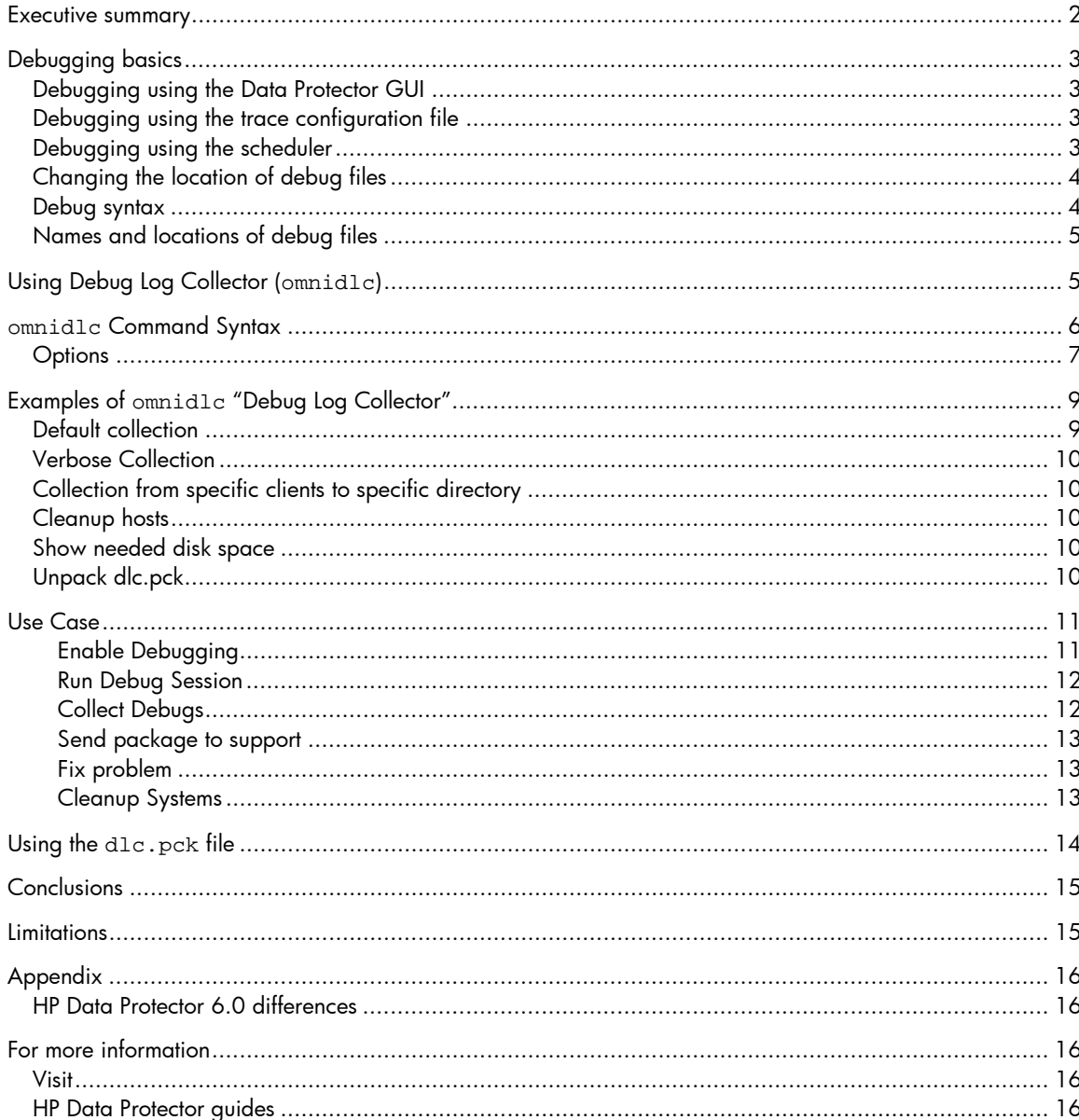

## <span id="page-1-0"></span>Executive summary

The HP Customer Support Service might ask you to gather and send those data they need to resolve a technical issue. Since Data Protector operates in large network environments, the data might sometimes be difficult to gather. The Data Protector *omnidlc* command is a tool for collecting and packing log, debug, config and getinfo files.

This white paper provides information on how to use the HP Data Protector feature "Debug Log Collector" (*omnidlc*) and will give you the best practices for this feature. It will also cover some debugging basics, but the whole range of debugging features, troubleshooting hints and guidelines is documented in the "HP Data Protector troubleshooting guide" which can be found on the HP Data Protector DVD, in the /docs directory on your Cell Manager or can be downloaded from the official HP Data Protector webpage @ [www.hp.com/go/dataprotector](http://www.hp.com/go/dataprotector).

This white paper is based on the HP Data Protector 6.1 release and its *omnidlc* features. Some options are not available in earlier releases (see [Appendix](#page-15-0)).

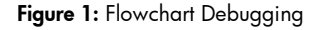

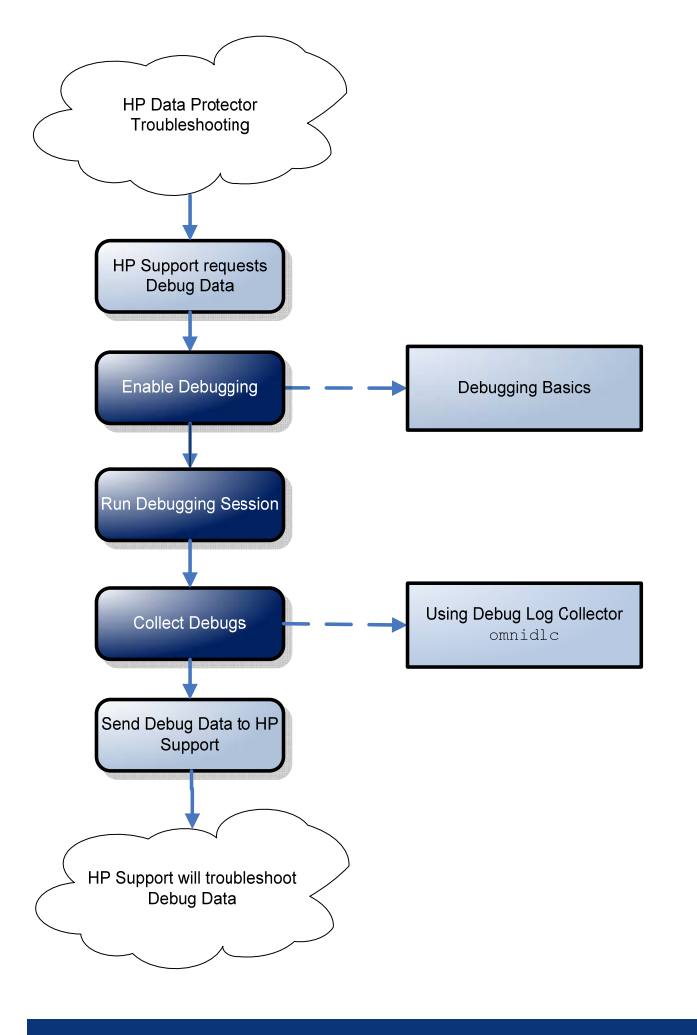

The main flow of collecting and sending debugs is shown in the above chart and will be described in detail in this document.

# <span id="page-2-0"></span>Debugging basics

When HP Support is asking you to send debug data, there are several methods to generate this data with Data Protector. This chapter will give you just an overview of the different ways of running Data Protector in debug mode, further details can be found in the Data Protector troubleshooting guide (chapter 11 – Before calling support). Details how to generate Inet debugs and CRS debugs are documented in the HP Data Protector troubleshooting guide and not part of this document.

Note: Collect debugs only when the support organization requires them to resolve a technical issue. When Data Protector runs in the debug mode, it creates debug information that consumes a **large** amount of disk space.

Consult the support organization about the required detail level and environmental conditions for debugging.

When debug files are not created like expected, the *debug.log* file on the problem host needs to be checked and you need to consult your support representative.

Debugging can be enabled in the listed different ways:

- Debugging using the Data Protector GUI
- Debugging using the trace configuration file
- Debugging using the scheduler
- Debugging using command line option *–debug*

#### <span id="page-2-1"></span>Debugging using the Data Protector GUI

In the File menu, click Preferences, and then click the Debug tab. Specify the debug options and restart the GUI. The GUI will restart in the debug mode.

When using the JAVA GUI a GUI restart is not required, but you need to make sure to disable debugging afterwards.

### <span id="page-2-2"></span>Debugging using the trace configuration file

Edit the trace configuration file, located in:

Windows Server 2008: *Data\_Protector\_program\_data\*Config\server\Options\trace Other Windows systems: *Data\_Protector\_home\*Config\server\Options\trace UNIX systems: /etc/opt/omni/server/options/trace

### <span id="page-2-3"></span>Debugging using the scheduler

To debug scheduled sessions, edit the schedule file, located in: Windows Server 2008:

*Data\_Protector\_program\_data*\Config\server\Schedules or *Data\_Protector\_program\_data*\Config\server\Barschedules

#### Other Windows systems:

*Data\_Protector\_home*\Config\server\Schedules or *Data\_Protector\_home*\Config\server\Barschedules

UNIX systems: /etc/opt/omni/server/schedules or /etc/opt/omni/server/barschedules

Add debugging parameters in the first line of the file.

**Note:** Before you edit the file, make a copy of it, as the changes have to be reverted when debugging is no longer desired.

Figure 2: Example - Schedule with debug enabled

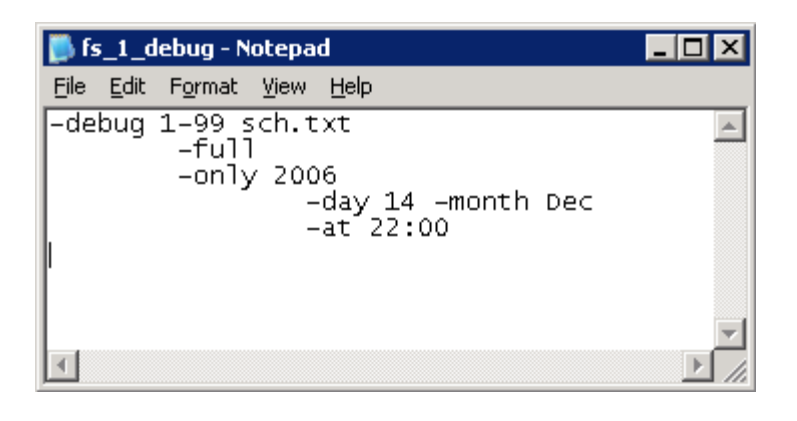

## <span id="page-3-0"></span>Changing the location of debug files

To change the location of debug files on a per system basis the omnirc variable OB2DBGDIR=<pathname> can be used. You can find the use of this variable in the omnirc.tmpl file.

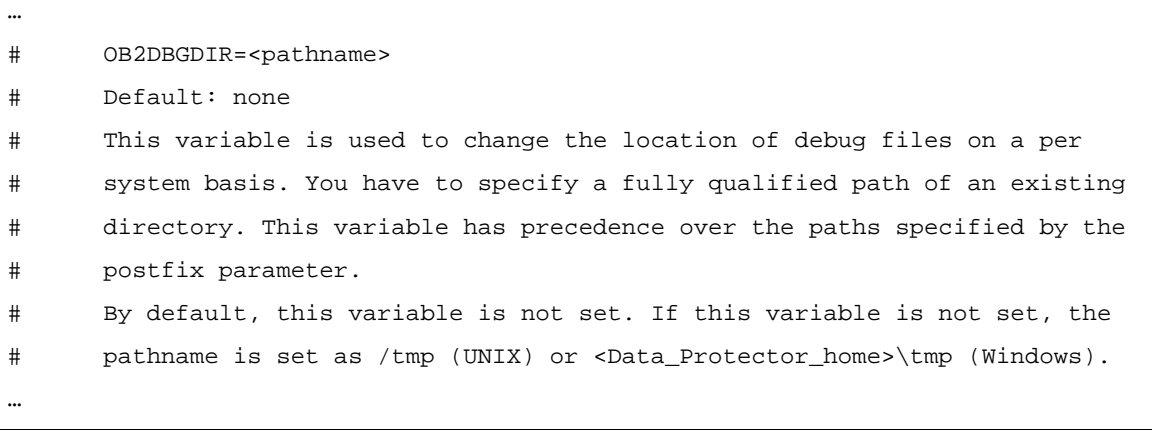

The specified directory needs to exit and it needs to have the necessary permissions.

### <span id="page-3-1"></span>Debug syntax

Almost all Data Protector commands can be started with an additional –debug parameter that has the following syntax:

```
-debug 1-999[,C:n][,T:s][,U] XYZ [host]
```
where:

 1-999 is the debug range. Specify the range 1-200 unless instructed otherwise by HP Data Protector support. (Default in GUI is 1-99).

Specify optional parameters as a part of the range parameter, separated by commas:

– C:*n* limits the size of debug files to *n* kilobytes. The minimum value is 4 (4kB) and the default value is 1024 (1 MB).

For more information, see "Limiting the maximum size of debugs" chapter in the Data Protector troubleshooting guide.

– T:*s* is the timestamp resolution, where the default value is 1, 1000 means the resolution is one millisecond and 0 means timestamps are turned off. On some platforms (Novell NetWare, MPE/iX), millisecond resolution is not available.

- $-$  U is the Unicode flag. If it is specified, the debug files on Windows are written in the Unicode format.
- XYZ is the debug postfix, for example DBG\_01.txt.
- host is a list of clients where debugging is turned on. Use this option to run the debugging only on the clients specified. Delimit multiple clients by spaces. Enclose the list in quotes, for example: "computer1.company.com computer2.company.com".

## <span id="page-4-0"></span>Names and locations of debug files

The debug postfix option is used for creating debug files in the following directory: Windows Vista, Windows Server 2008: *Data\_Protector\_program\_data*\tmp Other Windows systems: *Data\_Protector\_home*\tmp UNIX systems: /tmp Novell NetWare: SYS:\USR\OMNI\TMP The files are named OB2DBG\_did\_\_Program\_Host\_pid\_XYZ

where:

- did (debugging ID) is the process ID of the first process that accepts the debugging parameters. This is the ID of the debugging session and is used by all further processes.
- Program is the code name of the Data Protector program writing the debug file.
- Host is the client where the debug file is created.
- pid is the process ID.
- XYZ is the postfix as specified in the -debug parameter.

Once the backup or restore session ID sid is determined, it is added to the file name: OB2DBG\_did\_sid\_Program\_Host\_pid\_XYZ

Processes that add the *sid* are BMA/RMA, xBDA/xRDA, and other processes started by the session, but not by the BSM/RSM itself.

# <span id="page-4-1"></span>Using Debug Log Collector (omnidlc)

After Data Protector debug data has been generated, the omnidlc command can be used to collect Data Protector debug, log, and getinfo files from the Data Protector cell (by default, from every client). The command transfers the data from selected clients to the Cell Manager where it is then packed.

The command can also selectively collect the data, for example, only log files from a certain client, or only debug files that were created during a particular Data Protector session.

A Data Protector debug session will create debug files in the Data Protector tmp directory on every client which has been participating in the Data Protector session in debug mode.

This can be a bunch of data and when you run several sessions hard to identify which are the needed files. All the collection can be automatically done by the  $ommiddle$  command.

Let's have an example. When debugging a Data Protector backup session running on three hosts where Disk Agent is used, one additional host used as Media Agent, you have in total 5 systems involved in this example backup session.

- 1 x Cell Manager (CM)
- 1 x Media Agent (MA)
- 3 x Disk Agent (DA)

In this scenario you will get debug files on every of these 5 systems. With the help of the omnidlc command you are able to collect all debug files and additional needed information with the execution of only one command. No need to travel around with ftp.

Figure 3: Scenario –  $omnidlc$  collects debug data from 5 systems (incl. CM)

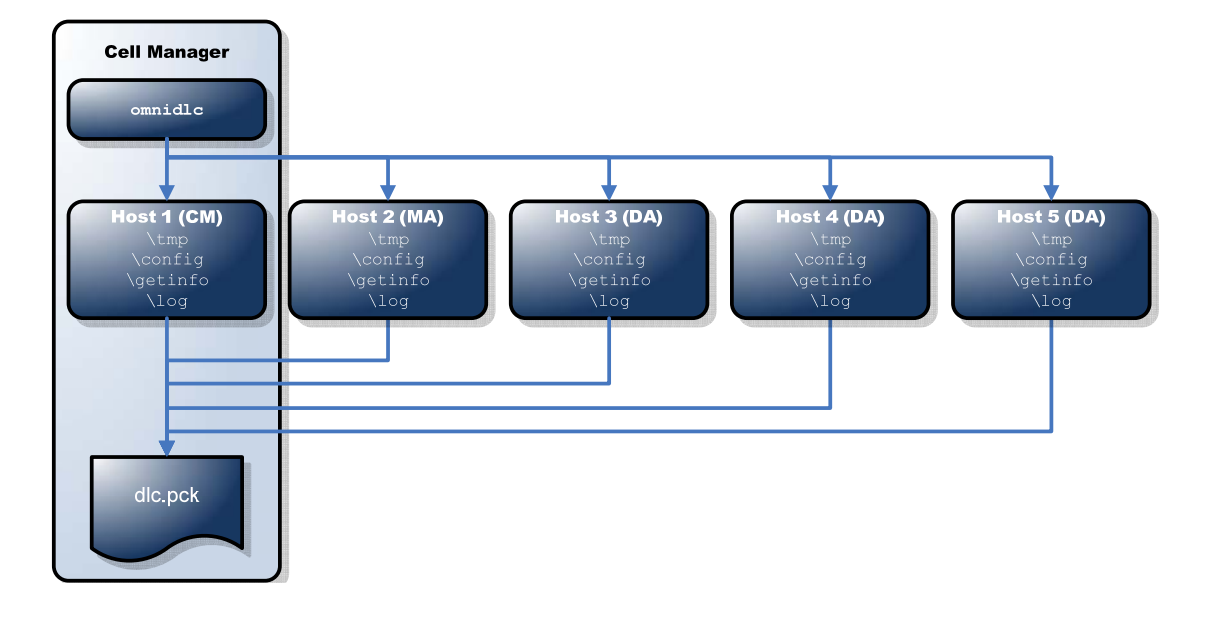

# <span id="page-5-0"></span>omnidlc Command Syntax

The Debug Log Collector tool is a command line tool. The command omnidlc has several options which are described in detail in this chapter.

```
C:\>omnidlc -help 
Usage: omnidlc -version | -help 
Usage: omnidlc {-session sessionID | -did debugID 
       | -postfix string | -no_filter} 
       [-hosts list] 
       [-pack filename | -depot directory | -space | -delete_dbg] 
       [-no_logs] [-no_getinfo] [-no_compress] [-no_config] 
       [-no_debugs | -debug_loc Dir1 [Dir2 ...]] [-verbose] 
       [-add_info [-any | host] path] 
Usage: omnidlc -localpack [filename] 
Usage: omnidlc -unpack [filename] 
Usage: omnidlc -uncompress filename 
Usage: omnidlc [-hosts list] -del_ctracelog
```
### <span id="page-6-0"></span>**Options**

-version

Displays the version of the omnidlc command.

-help

Displays the usage synopsis of the omnidlc command.

```
-session sessionID
```
Limits the collected debug files to those that were produced during the Data Protector session identified by the *sessionID*. Note that on OpenVMS, the omnidlc command run with the session parameter does not collect the debug files produced during specified session, because session names are not part of the OpenVMS debug filename. Instead, all available logs are collected.

-did debugID

Limits the collected debug files to those identified by the *debugID*.

Example:

OB2DBG\_3212\_2008-03-04-1\_BMA\_test.testdomain.test\_3760- 536\_Debug.txt

In this example the *debugID* is 3212.

```
-postfix string
```
Limits the collected debug files to the specified debug postfix.

-no\_filter

Does not limit (select) the collected debug files.

-hosts *list*

Limits the files to be collected to the clients specified in the *list*. The hostnames must be separated by spaces. The debug files collected are still subject to -*session*, -did or postfix options.

-pack *filename*

All collected files are, by default (if this option is not specified), packed and saved in the current directory as the  $dlc$  pck file. If this option is specified, the collected files are packed and saved in the specified file in the current directory on the Cell Manager. If the full path name is specified, the files are packed and saved in the specified file in the specified directory.

To add files other than the collected files to the package, copy the files to one of the following directories before running the command:

```
dlc/client/getinfo, dlc/client/log, or dlc/client/tmp (on UNIX), 
or .\dlc\client\getinfo, .\dlc\client\log, or .\dlc\client\tmp
```
(on Windows). You cannot add directories, but only files. If the files are not copied to one of the specified directories, the package cannot be unpacked during the unpack phase.

-depot [*Directory*]

If the *Directory* is specified, the collected files are not packed and are saved to the dlc directory of the specified directory. If the *Directory* is not specified, the files are saved on the Cell Manager in the directory

*Data\_Protector\_program\_data\tmp\dlc* (Windows Server 2008), *Data\_Protector\_home\tmp\dlc* (other Windows systems), or */tmp/dlc* (UNIX systems).

#### -space

Displays the disk space required on the Cell Manager for the collected files.

-delete dbg

Deletes the by filter (-session, -did, …) selected files on clients. If the option – no\_filter is selected all debug files will be deleted. On OpenVMS, if run together with the -session parameter, the command does not delete any debugs from the debug files directory.

```
-no_getinfo
```
Excludes the getinfo file from the selection. For OpenVMS, this parameter is not applicable as OpenVMS systems do not have the get\_info utility.

-no\_config

Excludes the configuration information from the selection.

-no\_logs

Excludes the log files from the selection.

-no\_debugs

Excludes the debug files from the selection.

-no\_compress

Disables the compression of the collected files on clients. By default, the compression is enabled.

-debug\_loc *dir1* [*dir2*]...

Includes debugs not only from the default debug files directory but also from other directories, *dir1, dir2,....* Note that the subdirectories are excluded from the search. If a specified directory does not exist on a particular client, the directory is ignored.

This option is valid only if the -no\_debugs option is not specified.

-verbose

Enables verbose output. By default, verbose output is disabled.

-add\_info *path*

Includes the additional information (for example, screenshots, pictures and the like) from a directory on client identified by *path*.

The -any option is used when the directory path is the same for all clients. It is important to make sure the path is not host-specific before using this option.

-localpack [*filename*]

Packs the directory structure from the current directory (must be the directory containing the dlc directory generated by the -depot option) to the *filename*.

If the *filename* is not specified, the dlc.pck file is created in the current directory.

This option is equivalent to the -pack option, but is to be used only if the data is collected using the -depot option.

To add files other than the collected files to the package, copy the files to one of the following directories before running the command:

dlc/*client*/getinfo, dlc/*client*/log, or dlc/*client*/tmp (on UNIX), or .\dlc\*client*\getinfo, .\dlc\*client*\log, or .\dlc\*client*\tmp (on Windows). You cannot add directories, but only files. If the files are not copied to one of the specified directories, the package cannot be unpacked during the unpack phase.

-unpack [*filename*]

Creates the dlc directory in the current directory, and unpacks the contents of the *filename* to the dlc directory. If the *filename* is not specified, the dlc.pck file in the current directory is unpacked.

Use this option when the collected (compressed or uncompressed) data was packed on the Cell Manager either using the -pack option or the –localpack option.

```
-uncompress filename
```
Uncompresses the unpacked compressed single file in the current directory.

Use this option after the packed data is unpacked using the -unpack option.

```
[-hosts list] -del_ctracelog
```
Deletes ctrace.log files containing the information where (on which clients) debug logs are generated and which debug prefixes are used. If the –hosts *list* option is specified, the command deletes ctrace.log files on specified clients only. Otherwise, ctrace.log files on all clients in a cell are deleted.

# <span id="page-8-0"></span>Examples of omnidlc "Debug Log Collector"

## <span id="page-8-1"></span>Default collection

To collect and compress all debug, log, and getinfo files from the cell and pack them in the  $d1c$ .pck file in the current directory on the Cell Manager run:

omnidlc -no\_filter

```
C:\>omnidlc -no_filter 
Collection started: pack. 
Collection finished. Pack file dlc.pck
```
dlc.pck is the default package file which will be put in the current directory, any other output file and location can be choosen. This is an advantage if you have several debug sessions then you may use the –pack option of the  $ommiddle$  command and pack them to the file  $C:\delta\$ on the Cell Manager. To do so, run:

```
omnidlc -pack C:\debug\hostA.pck
```

```
C:\>omnidlc -no_filter -pack C:\debug\hostA.pck 
Collection started: pack. 
Collection finished. Pack file C:\debug\hostA.pck
```
This will put the packed file  $hostA. pck$  in the directory  $C:\debug$ , this directory needs to exist, if not the omnidlc command will send an error.

### <span id="page-9-0"></span>Verbose Collection

To collect and compress all debug, log, and getinfo files from the cell and pack them in the  $d1c$ .pck file in the current directory on the Cell Manager, using verbose output, run:

omnidlc -no\_filter –verbose

```
C:\>omnidlc -no_filter -verbose 
Collection started: pack. 
Collection from test.testdomain.test started. 
Packing file: cons_ftsstats.log 
Packing file: ctrace.log 
. . . 
Packing file: classspec 
Packing file: userlist 
Packing file: webaccess 
Packing file: xcopy.cfg 
Packing file: omni_format 
Packing file: omni_info 
Files from test.TESTDOMAIN.TEST packed. 
Collection finished. Pack file dlc.pck
```
In the command window you will see which file is packed into the package.

### <span id="page-9-1"></span>Collection from specific clients to specific directory

To collect from the clients "client1.company.com" and "client2.company.com" to the directory "c:\depot" on the Cell Manager, in this example without compressing and packing the files, run:

```
omnidlc -no_filter -hosts client1.company.com client2.company.com -depot 
c:\depot -no_compress
```
#### <span id="page-9-2"></span>Cleanup hosts

To delete all debug log files for the session with the ID "2007/08/27-9", run:

omnidlc -session 2007/08/27-9 -delete\_dbg

#### <span id="page-9-3"></span>Show needed disk space

To display disk space needed on the Cell Manager for the uncompressed debug files with the debugID "2351" from the client "client.company.com", run:

```
omnidlc -did 2351 -hosts client.company.com –space -no_getinfo -no_logs 
-no_compress
```
## <span id="page-9-4"></span>Unpack dlc.pck

To unpack the "dlc.pck" file to the "dlc" directory of the current directory, run:

omnidlc –unpack

To get more examples refer to the HP Data Protector troubleshooting guide.

## <span id="page-10-0"></span>Use Case

We will have an example which could fit into many support cases and can be used as a simple cookbook, which can be adapted with the above described options.

This use case will describe in detail the following scenario.

An error in Data Protector occurred and collecting of debugs is needed and requested by HP Support.

Figure 4: Use Case - Flow

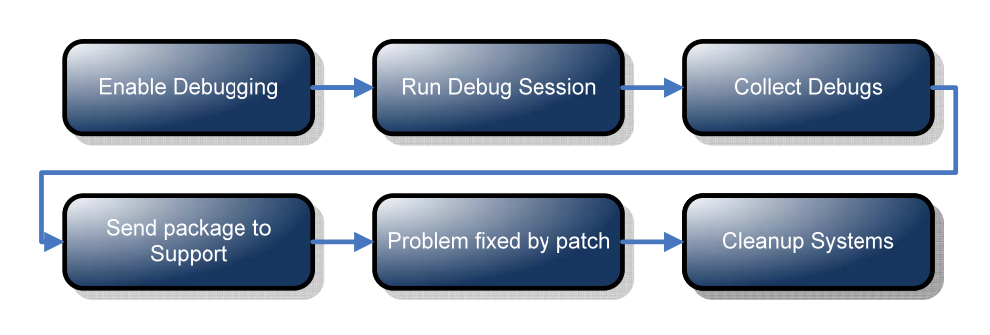

#### <span id="page-10-1"></span>Enable Debugging

In this example we will enable the debugging using the Data Protector GUI

First open the Data Protector GUI and go to File  $\rightarrow$  Preferences, ...

Figure 5: Choose Preferences...

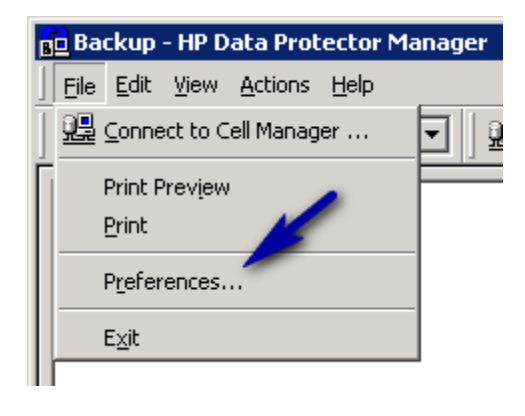

In the Preferences pop-up choose the 'Debug' tab and specify the, by HP Data Protector Support given, Debug options (1.), choose 'Use these settings for the next restart only' (2.) and push the 'Restart now…' button (3.).

Figure 6: Specify Debug Options - Windows GUI

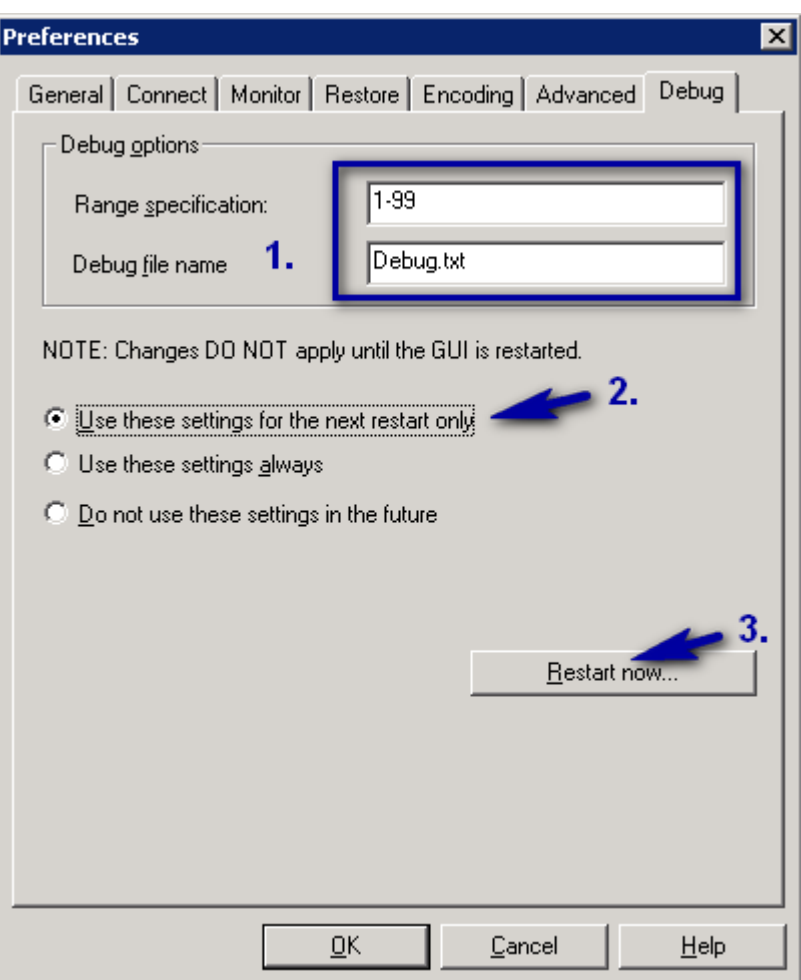

#### <span id="page-11-0"></span>Run Debug Session

Choose your backup specification, which fails or gives the error and run this backup specification.

At the beginning of the session messages you will see the Session ID (from HP Data Protector 6.1 on).

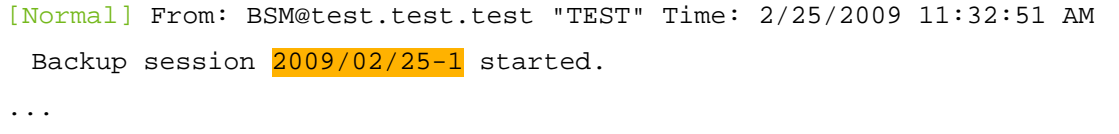

Remember the session ID to be able to collect only the debugs of the just run session.

#### <span id="page-11-1"></span>Collect Debugs

After the session is completed or failed, collect the debugs for this session with the omnidlc command. In this use case we use the option –session, which will collect only the debug information of the specified session. The  $ommiddle$  command needs to be executed on the Data Protector Cell Manager.

omnidlc –session 2009/02/25-1

Figure 7: omnidlc output

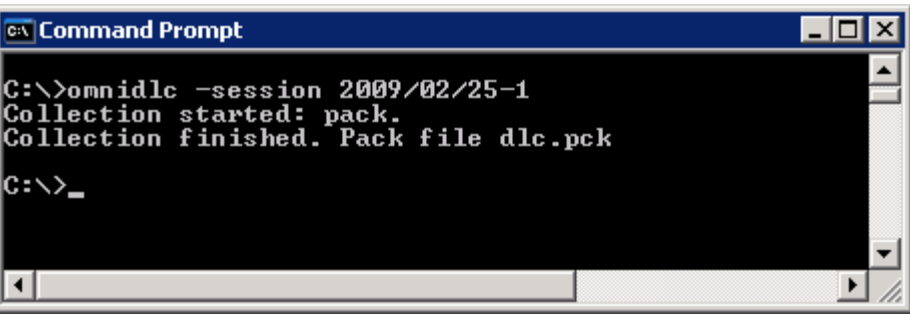

#### <span id="page-12-0"></span>Send package to support

In the directory (here C:\) from where you executed the  $ommiddle$  you will find the  $d1c$  .  $pck$  file.

```
:\>dir 
… 
04/28/2008 03:59 PM <DIR> dir_test1 
02/25/2009 11:40 AM 5,281,291 dlc.pck 
…
```
Send this file to the HP Data Protector Support Engineer who requested the debug information.

Note: It is important to transfer the .pck file in binary mode when using ftp, otherwise the file could get corrupted.

#### <span id="page-12-1"></span>Fix problem

Solve the problem with the proposed solution from HP Data Protector support (e.g. remove test binary, install SSP, etc.)

#### <span id="page-12-2"></span>Cleanup Systems

In order to delete the debug information from every client which was involved, you do not need to do this by your own, you can just use the omnidlc command with the –delete\_dbg option.

```
omnidlc –session 2009/02/25-1 –delete_dbg
```

```
C:\>omnidlc -session 2009/02/25-1 -delete_dbg 
Deletion started. 
Deletion finished.
```
# <span id="page-13-0"></span>Using the dlc.pck file

In order to use the package file the support engineer will use the –unpack option of the omnidlc command.

The  $omnidlc$  –unpack creates the  $dlc$  directory in the current directory, and unpacks the contents of the dlc.pck to the dlc directory.

```
C:\>omnidlc -unpack 
Unpacking dlc.pck 
 Processing: dlc/test.test.test/log/cons_ftsstats.log.gz 
  ... 
 Processing: dlc/test.test.test/config/client/omni_info.gz 
 Processing: dlc/test.test.test/tmp/tpc077.smodomain.test_2009-02-25-
1_session_report.txt.gz 
Unpack finished!
```
Inside the dlc directory exists one directory for each host for which information was collected.

The host directory contains the following directories:

- config
- getinfo
- $\bullet$  log
- $\bullet$  tmp

Figure 8: directory structure of unpacked dlc.pck file

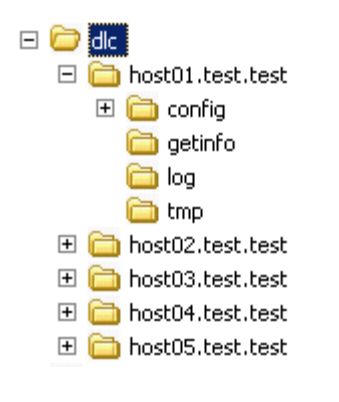

You may use the omnidlc binary on any system to unpack the dlc.pck file.

# <span id="page-14-0"></span>**Conclusions**

With the omnidlc tool you are able to collect and pack debug information and additional configuration data from several hosts with only one command.

You do not need to take care of the different installed operating systems on the different hosts in your Data Protector environment, different OS have different log directories.

Using the omnidlc command will give you the single point for collecting the logs, debugs and information of your whole environment.

The generated format can be used by every HP Data Protector support engineer, so there is no need to format or convert the files.

You do not need to grep the data by your own, this will save your time.

### *Use one command – avoid problems – save time!*

## <span id="page-14-1"></span>Limitations

- The *omnidlc* is a command line only tool. There is no GUI available to collect the debug files.
- *omnidlc* creates his own format, which cannot be unpacked by other packing utilities (WinZip, WinRAR, 7-Zip, etc.). The unpacking needs to be done by *omnidlc –unpack*.
- The *omnidlc* command cannot be used to collect the Data Protector installation execution traces. On how to create and collect these, see the HP Data Protector installation and licensing guide.
- The *omnidlc* command can only be run on Cell Managers.
- In a MoM environment, you can only collect data for each Data Protector cell separately by running the command from the respective Cell Manager.
- When a debug and logfile collector is used on HP OpenVMS, the following applies:
	- The OpenVMS ODS-2 disk structure file name can contain the maximum of 39 characters.
	- As OpenVMS systems do not have the *get\_info* utility, the *get\_info.out* file is blank and is not collected.
	- The *omnidlc* command run with the *-session* option does not collect the debug files produced during specified session, because session names are not part of the OpenVMS debug filename. Instead, all available logs are collected.
- The Data Protector GUI debug files for systems other than Cell Manager can only be gathered using the *-hosts* option.
- To collect debug files in a cluster, the command must be run using the *-hosts* option; the cluster nodes hostnames must be specified as the argument for the option. In a cluster, if the -hosts option is not specified, the data is collected from the active node.
- Absolute Path specified in postfix are not allowed.

# <span id="page-15-0"></span>Appendix

## <span id="page-15-1"></span>HP Data Protector 6.0 differences

As Data Protector is always improved some of the in this document described options of the omnidlc command are not available in HP Data Protector 6.0.

Unsupported options in Data Protector 6.0 are:

-no\_config

Excludes the configuration information from the selection.

-add\_info *path*

Includes the additional information (for example, screenshots, pictures and the like) from a directory on client identified by *path*.

The -any option is used when the directory path is the same for all clients. It is important to make sure the path is not host-specific before using this option.

```
[-hosts list] -del_ctracelog
```
Deletes ctrace.log files containing the information where (on which clients) debug logs are generated and which debug prefixes are used. If the –hosts *list* option is specified, the command deletes ctrace.log files on specified clients only. Otherwise, ctrace.log files on all clients in a cell are deleted.

# <span id="page-15-2"></span>For more information

#### <span id="page-15-3"></span>Visit

Visit the following Data Protector online resources to get more information: [www.hp.com/go/dataprotector](http://www.hp.com/go/dataprotector)

[www.hp.com/go/imhub/dataprotector](http://www.hp.com/go/imhub/dataprotector)

### <span id="page-15-4"></span>HP Data Protector guides

To get more information on this topic consider the following Data Protector guides, available in the /docs directory on the HP Data Protector DVD, on your Installation Server or online.

- HP Data Protector A.06.10 Command line interface reference
- HP Data Protector A.06.10 Troubleshooting guide

## Technology for better business outcomes

© Copyright 2009 Hewlett-Packard Development Company, L.P. The information contained herein is subject to change without notice. The only warranties for HP products and services are set forth in the express warranty statements accompanying such products and services. Nothing herein should be construed as constituting an additional warranty. HP shall not be liable for technical or editorial errors or omissions contained herein.

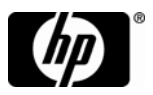